# dvspack4web©

User manual

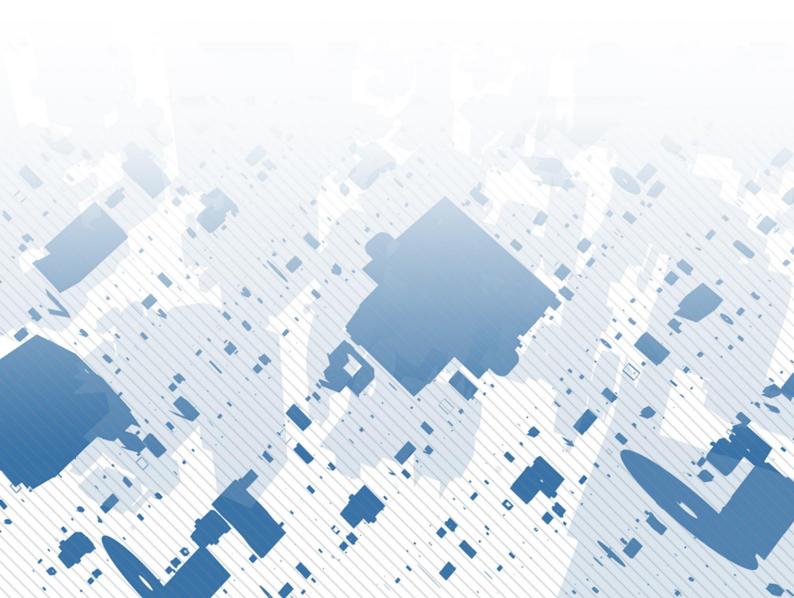

## Imprint

© Copyright 2011 by

DVS System Software GmbH & Co. KG Freiligrathstraße 6-6a D-58636 Iserlohn

Telefon:+49 (0)2371 4379-0Fax:+49 (0)2371 4379-79

E-mail: <u>info@dvserp.de</u> Web: <u>http://www.dvserp.de</u>

Subject to change

## Contents

| IMPRINT                        | 2 |
|--------------------------------|---|
| TECHNICAL REQUIREMENTS         | 4 |
| OPERATING SYSTEM               |   |
| SOFTWARE ENVIRONMENT           |   |
| HARDWARE ENVIRONMENT           |   |
| LEGAL INFORMATION (ONLY FOR    | 5 |
| Terms and conditions           | 5 |
| Service and Support            | 5 |
| INTRODUCTION                   | 6 |
| REGISTRATION                   | 6 |
| THE FRONTEND                   | 9 |
| CATALOGUE SELECTION / FILTER   | 9 |
| Pre-defined quick filter       |   |
| Direct input of standard name  |   |
| Manual filter                  |   |
| Show all                       |   |
| NAVIGATE THROUGH STANDARD LIST |   |
| 🔗 - Show video                 |   |
| - INTERACTIVE 3D DEMO          |   |
| 🕑 - Make a calculation         |   |
| DOWNLOAD RESULT FILES          |   |

## **Technical requirements**

#### **Operating system**

Because of **dvspack4web** is a web based application, no operating system requirement are existing.

#### **Software environment**

To use optional parts of the software, you need an **Adobe® Flash Player™** and **Cortona3D© Viewer** plug-in for your web browser. Also **JavaScript©** hast to be activated!

dvspack4web has been tested with the following browsers:

- Mozilla Firefox 3.x / 4.x
- MS Internet Explorer 7 / 8 / 9
- Google Chrome
- Apple Safari 2.x
- Apple iPad®

#### **Hardware environment**

Graphics resolution of at least 1024 to 768 pixel (we recommend 1280 to 1024 pixel for a better use).

## Legal information

(only for dvspack4web trial period)

- 1. You are allowed to use dvspack4web (named *"Software*" in the following) without any guarantee.
- 2. During the trial period you can use the software free of charge and without any responsibilities.
- 3. All contents' and results of the software are under copyright of DVS and you are not allowed to give them without special agreement to third persons or use them visual, textual or typographic. Especially the use of pictures and media files in your own web presents, publications or applications needs to be written down in an agreement with DVS.
- 4. You use the software and its results on your own risk. DVS does not be responsible for direct or indirect disadvantages because of using the software.

#### **Terms and conditions**

You can find the complete "Terms and Conditions" on the website <a href="http://www.dvspack4web.de">http://www.dvspack4web.de</a>.

#### **Service and Support**

If you have any problems handling the software or ideas please contact our customer support using support@dvserp.de.

## Introduction

**dvspack4web** is a web based version of the windows program "dvspack2010". Both of them deliver a wide range of packaging designs in several catalogues. The parametric standards are giving dimensionally correct template drawing as DXF-file.

More information about the Windows<sup>™</sup>-based version you can find at <u>http://www.dvspack.de</u>.

## Registration

To use the trial access you have to register. All personal information is free. We only need a **valid e-mail account to send you the activation**. If you have no account yet, please click the registration link on the website portal.

| dvspack2010<br>pwww.dvserp.de               | 5QIC - die Kommunikationszen                                                                                                    | trale von DVSERP<br>weiter lesen                                                                                                    |
|---------------------------------------------|----------------------------------------------------------------------------------------------------|----------------------------------------------------------------------------------------------------|
| Terms of conditions (for commercial usage!) | <u>Available accounting models</u> <u>Read online manual (PDF - g</u>                                                                                                    | erman online) Impressum                                                                                                    |
| Welcome                                     | e to the dvspack4web portal                                                                                                    |                                                                                                    |
| User name:<br>password:                     | use an existing account to login in direct                                                                                                    |                                                                                                    |
|                                             | Login your USER NAME or PASSWORD or you want to get your activation code again? Click <u>here</u> to request your data                                                                                                    | v1.11.05.28 - ASPNET#4.0                                                                                                    |
|                                             | dvspack4web - More flexible than ever<br>Use it directly w/o installation!<br>You're developing boxes for carton or corrugated board<br>and you need sometimes help to create such drawings<br>but you don't want to install software on your own<br>computer or you think, such software is too expensive?<br>Then our online service is right esspecially for YOU! | Fry it!!!<br>If you've no account yet,<br>please register here free of<br>charge's and not binding for a<br>2-days-trial access!<br>New Advancement<br>Market Advancement<br>Market |
|                                             | Our web service delivers catalogs containing a wide<br>range overview of existing construction standards.<br>These catalogs are related to the industries major<br>associations like ECMA or FEFCO.<br>Additionally we have many extensions of the<br>corrugated board standards and our own display<br>catalog.                                                     |                                                                                                    |

Please fill in at least the \*-marked information on the following registration form.

These fields are required:

- User name
- Password (and retype)
- E-Mail (and retype)

Please read and confirm to the "terms and conditions"!

#### The following rulez are valid for user names and password:

Characters a-z (A-Z), numbers 0-9 and special signs '-', '\_' or '@' are allowed. Both need a length of 3 characters at least. They should start with a character and are case sensitive.

If your chosen user name is already in use, you'll get an error message after click an "Register" and you can fill in a new user name.

|                                                                                                    | Please register now for a 7-day-trial period<br>(Within this time you can make upto 15 downloads!)                                                                                                    |
|----------------------------------------------------------------------------------------------------|----------------------------------------------------------------------------------------------------|
|                                                                                                    | Read informations for registration and online manual (PDF -<br>german only!) Put in your preferred user name and password.                                                                                                    |
| PC occurs                                                                                                    | User name: MyUser<br>Password: thepassword<br>Retype thepassword                                                                                                    |
| dvspack<br>2010                                                                                                    | password:         Please complete the following informations.<br>(Fields marked with * are required!)         Title:       Herr         Last name:       Sample         First name:       John         Company:       The Factory         Street:       Factory Street 12         ZIP:       55555         City:       Fantasy         Country:       Gaboon         Phone:       +12 12345 789         E mail*:       valid@e-mail.com         Retype e mail*:       valid@e-mail.com         I've read the terms and conditions and I agree on them.       [Read here] |
| powered by uuuu.dvs∈rp.d∈<br>DVS System Schware GmbH & Co. KG<br>Freidgraftstrasse - Sa<br>Sf6356 IserJohn - Germany<br>Tel. +49 (0)2371 4379 0<br>Fax +49 (0)2371 4379 79<br>E-Mail info@vserp.de | Register Back                                                                                                    |

After a successful registration you'll see the following information:

#### Activation requested

| An e-mail with your login details and an activation link has been sent to:webmaster@packedia.de |  |
|-------------------------------------------------------------------------------------------------|--|
| Please follow the activation link inside the message.                                           |  |
| To login page                                                                                   |  |

Please have a look into your e-mail "in-box" of the given account. You'll become the welcome message including the activation link. Please click this link or copy it the your browsers address line within 48 hours after your request – either your chosen user name is rejected and you've to redo the procedure.

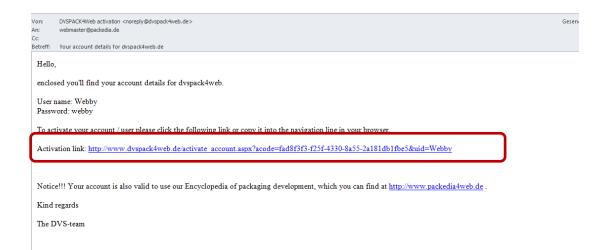

After doing the activation, you'll see a message and will be redirected to the login portal.

| Welcome at | dvspack4web. You've activated the followin<br>user successfully:                             |
|------------|----------------------------------------------------------------------------------------------|
| User name: | Webby                                                                                        |
|            | Please push the button below to move to the LOGON-dialog or wait 10 seconds for redirection. |
|            | Goto LOGON                                                                                   |

#### **Access granted!**

## The frontend

The frontend is separated in 3 main parts. You should use a mouse as input device.

#### **Catalogue selection / filter**

First you should select your favourite construction catalogue. Use the dropdown list as shown in the following picture.

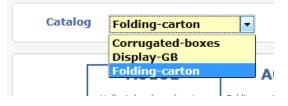

Depending on your internet speed and the amount of data the loading of the information can take a few minutes.

Selecting a "Quick filter" you can reduce the amount of listed standards. Using a manual filter you can search inside the standard names or descriptions.

Therefor you have 3 ways to go:

#### **Pre-defined quick filter**

These filters have already been given by the system. You can use them to find quick sub groups.

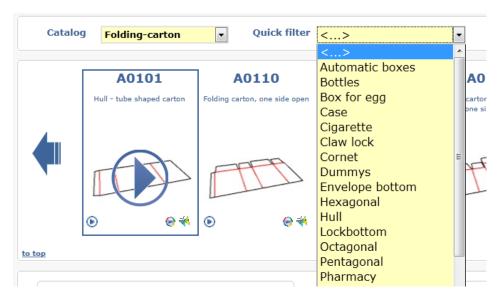

#### **Direct input of standard name**

The direct input of a standards name gives you the possibility to go fast and direct to a single standard. If you gave the system a complete and correct standard name, no filter is set but the program moves the highlighted frame to the chosen standard. To do this, put in the standard name into the "Find" field and press "enter" or the "find"-symbol behind.

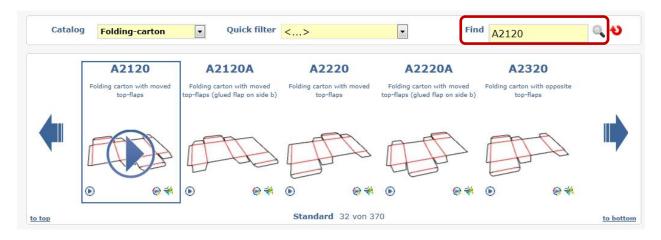

#### **Manual filter**

Using a manual input filter you can search within the standard descriptions or set a filter on parts of standard names.

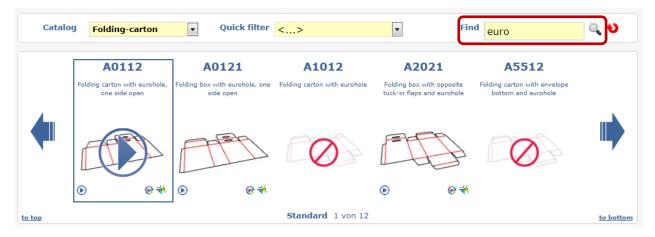

Filter on standards with expression "euro" in description.

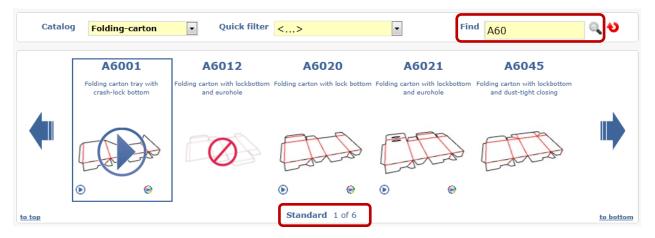

Filter on standards that belong to group: A60

Below the picture list you can see the amount of available standards for the current catalogue, filter or manual search. Also you can see the current list position in available standards

#### Show all

To see all standards again please press the button beside the "Find" input or select the first entry in the filter dropdown list shown as "<".

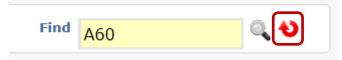

#### Navigate through standard list

To navigate or scroll through the list of available standards, please use the "arrow"buttons on the left and right or the "to top" and "to bottom" hyperlinks as shown in the following picture.

Durch die Liste der verfügbaren Standards können Sie mit den Schaltern an der linken und rechten Seite der Darstellungsliste blättern. Über die Hyperlinks *Zum Anfang* und *Zum Ende* können Sie außerdem direkt zum ersten oder letzten Standard springen.

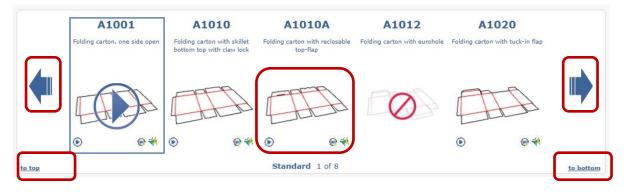

Depending on your internet speed scrolling through the list may be faster or not.

If you mouse click the standard picture a 2d symbolic drawing will be shown on the lower left and in most cases, the preview of an animated video will appear.

For the different standards you'll got several options. You can see them as small icons beneath the standard picture.

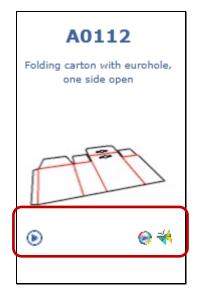

## 😔 - Show video

For many standards a video is available. To start playing the video, please click on the preview picture<sup>1</sup> or the "play"-button<sup>2</sup> below.

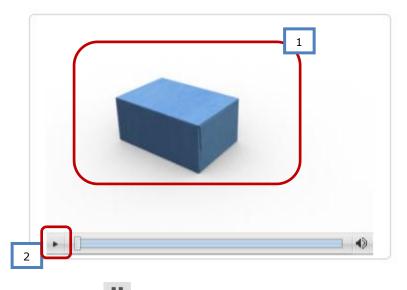

To pause the video, click the 🛄 -button.

#### • interactive 3d demo

Also for many standards we have an interactive 3d animation basing on Cortona<sup>™</sup>-VRMLtechniques. To use this demo, please press the small animation icon beneath the standard picture or click the large Cortona<sup>™</sup>-button as shown in the following picture.

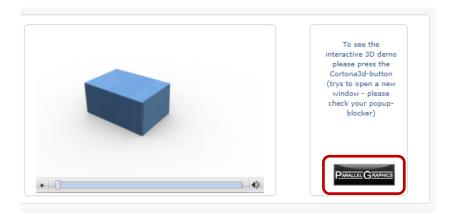

Notice! The 3d animation will try to open a new window. Some popup blockers will prevent this. Please allow dvspack4web to open new windows generally or in some cases.

Have a look on the 3d animation window how to use it.

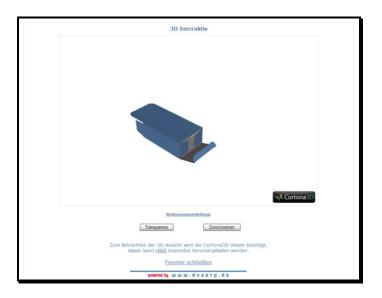

### • Make a calculation

The main feature of dvspack4web is to do calculation of standard packaging with minimal efforts and knowledge. As result you got a vector CAD file for use in CAD or graphic design software. For some standards no parametric calculation as available. So you won't see the icon beneath the standard picture.

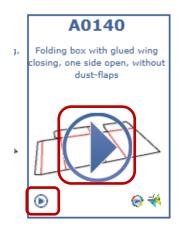

To start the calculation, click on one of the icons as shown above. First a "questionanswer-dialog" will guide you through the multiple construction possibilities of the current standard.

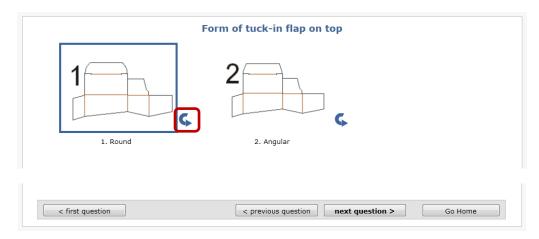

Select your answer clicking on the helping picture and then "next question" button or

click the small button with the reverse arrow beside  $\bigcirc$  the helping picture. To discard your last answer, go back using the "previous question" button. Notice that the program doesn't save your answers for currently given answers when you go back!

Using the buttons "first question" or "Go home" you got to the start of the dialog or back to main page.

In some questions you will be asked after the method, how dimensions should be calculated or asked for. If you chose "manual input" you'll not be able to put in the values directly on this page but you'll be asked after them later.

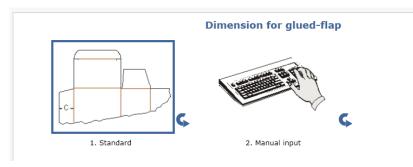

If you've answered all questions, you'll be redirected to the dimension inputs. Now you have to fill in all dimensions which are necessary for the calculation.

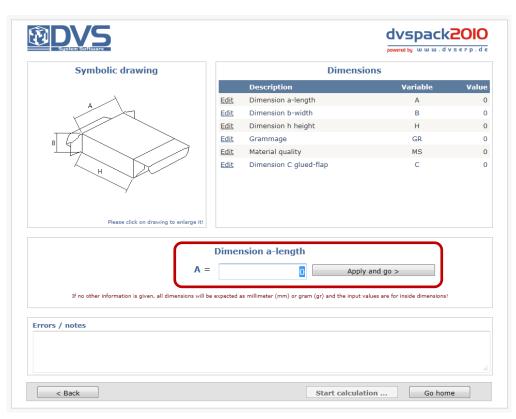

Please put in the dimensions in the field as shown above. The table is showing the values you've already put in. After input of every value please press "enter" or the button "apply and go" behind the input field.

All dimensions are expected as metric values as *mm* (millimetre) or *gr* (gramm).

| Dimensions  |                        |          |       |  |  |
|-------------|------------------------|----------|-------|--|--|
|             | Description            | Variable | Value |  |  |
| <u>Edit</u> | Dimension a-length     | А        | 80    |  |  |
| <u>Edit</u> | Dimension b-width      | В        | 50    |  |  |
| <u>Edit</u> | Dimension h height     | Н        | 100   |  |  |
| <u>Edit</u> | Grammage               | GR       | 300   |  |  |
| <u>Edit</u> | Material quality       | MS       | GD2   |  |  |
| <u>Edit</u> | Dimension C glued-flap | С        | 12    |  |  |
|             |                        |          |       |  |  |

The input of "MS" (material quality) is only a textual information and not relevant for the calculation. But notice, that values for "corrugated board", "flute direction" or "grammage" are important for the calculation. For this have a look on the syntax below.

| Symbolic drawing                                                     | Dimensions  |                          |          |       |
|----------------------------------------------------------------------|-------------|--------------------------|----------|-------|
|                                                                      |             | Description              | Variable | Value |
|                                                                      | Edit        | Length                   | L        | 250   |
| 555 <sup>5</sup>                                                     | Edit        | Width                    | В        | 120   |
| 2 Page ?                                                             | <u>Edit</u> | Height                   | н        | 110   |
| E /B/G/BE/EB                                                         | <u>Edit</u> | Type of corrugated board | WH       | 0     |
| CE/EC/BC/CB<br>AB/BA/AC/CA                                           | <u>Edit</u> | Flutedirection (S or L)  | R        | 0     |
| EBC/ABC/A/EE                                                         |             |                          |          |       |
| Please click on drawing to enlarge it!                               |             |                          |          |       |
| Type of corrugated board         WH =       O         Apply and go > |             |                          |          |       |

For "corrugated board" only values are allowed that you'll see in the helping picture beside. For double- or triple flute have a look on the right spelling (e.g. EBC and not BCE).

For the "flute direction" normally the short cuts "S" (vertical flute) or "L" (horizontal flute) are allowed. The input description is showing the default recommendation first.

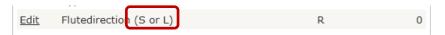

This default should not be the best decision in all cases. Please notice, that the "corrugated board" and "flute direction" selection have a massive effect on the calculation and the result drawing!

To correct a wrong input value, please click the "edit" link on the left of the values description in the table. So you have a second chance to put in the correct value. After altering one value, you've to apply all values which come after this again!

After all values are given, the button "Start calculation" is available. Click the button and be patient until the results or error messages will appear after a few seconds.

Most standards are checking your inputs first and send error messages if anything is wrong or not optimal.

| Symbolic drawing                                                             | Dimensions  |                                                  |                                 |       |
|------------------------------------------------------------------------------|-------------|--------------------------------------------------|---------------------------------|-------|
|                                                                              |             | Description                                      | Variable                        | Value |
|                                                                              | <u>Edit</u> | Length                                           | L                               | 250   |
|                                                                              | Edit        | Width                                            | В                               | 120   |
| A                                                                            | <u>Edit</u> | Height                                           | Н                               | 110   |
|                                                                              | Edit        | Type of corrugated board                         | WH                              | D     |
|                                                                              | Edit        | Flutedirection (S or L)                          | R                               | G     |
|                                                                              |             |                                                  |                                 |       |
| Please click on drawing to enlarge it!                                       |             |                                                  |                                 |       |
| F                                                                            | luted       | irection (S or L)                                |                                 |       |
| R = G Apply and go >                                                         |             |                                                  |                                 |       |
| If no other information is given, all dimensions will be                     | expected    | as millimeter (mm) or gram (gr) and the input va | lues are for inside dimensions! |       |
| Errors / notes                                                               |             |                                                  |                                 |       |
| Direction of flute is false [G01]<br>Type of corrugated board is false [G02] |             |                                                  |                                 |       |
|                                                                              |             |                                                  |                                 |       |

Please correct the false values if you have some messages!

Because of the high complexity and individuality of production processes the system can't prevent all errors. Also rough errors like obviously too short dimensions will not be alerted in all cases. In most cases such enormous input errors are resulting in "Picasso"-like results (s. picture below).

## Notice! In any case the user is responsible for checking and testing the results of the calculation for correct dimensions and technical producibility!

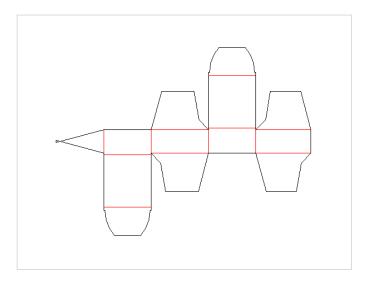

Most error messages you can ignore on your own risk and retry to calculate the construction. Some errors you have to correct before going on. In such cases the button "start calculation" is disabled.

If you see in the result view that you've made false inputs or you want to correct some values, click the "back" button to redo the inputs.

The following picture shows a typical result view:

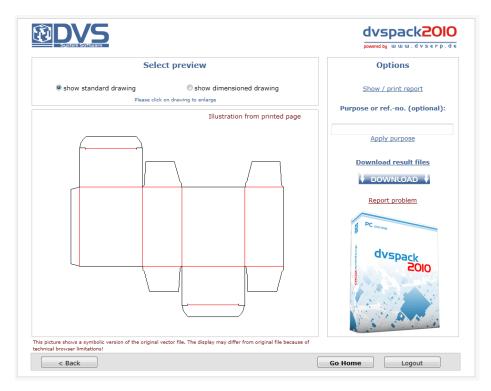

Notice, that the original result file has been generated as DXF vector file in the background. What you see in the result view is a converted preview file as JPG or PNG format to show in the browser. Therefor some differences between the preview and the original file are possible. If you're not sure, that an error is only in the preview, please send us a "problem report" using the link on the result view page. Using this way, our support gets the results and all information of your last calculation directly and in origin formats.

|                                                                   | 100                                        | istration from printed page                         |                     |                                         |
|-------------------------------------------------------------------|--------------------------------------------|-----------------------------------------------------|---------------------|-----------------------------------------|
|                                                                   |                                            |                                                     | Apply               | <u>r purpose</u>                        |
| · · · · · · · · · · · · · · · · · · ·                             | Report problem or error                    |                                                     |                     |                                         |
|                                                                   | Report problem or enor                     |                                                     |                     | and the fit                             |
|                                                                   | Message to DVS support:                    |                                                     |                     | result fi                               |
|                                                                   | problem with current drawi<br>gleud flap"  | ng when selecting "manual in                        | put for             | NLOAD                                   |
|                                                                   |                                            |                                                     |                     | <u>problem</u>                          |
|                                                                   | Disso densite the assured exchine in a few | words. The result files of the last calculation run | uill he seet to DVS |                                         |
|                                                                   | support if you press: SEND!.               |                                                     |                     |                                         |
|                                                                   | <u>Send</u>                                | Cance                                               | el                  | <sup>s</sup> Pack<br>2C                 |
|                                                                   |                                            |                                                     |                     |                                         |
|                                                                   | <u> </u>                                   | <u>·</u>                                            |                     |                                         |
|                                                                   |                                            |                                                     |                     |                                         |
| Von: DVSPACK4Web Service <nore<br>An: support@dvserp.de</nore<br> | :ply@dvspack4web.de>                       |                                                     |                     |                                         |
| Cc                                                                |                                            |                                                     |                     |                                         |
| Betreff: Your question to DVS suppo                               | ort - A2120   28.06.2011 13:10:03          |                                                     |                     |                                         |
| Nachricht A2120_28                                                | 062011_131003_log.txt (2,0 KB)             | A2120_28062011_131004.dxf (13,0)                    | кв)                 | A2120_28062011_131004_bem.dxf (36,0 KB) |
| Hello,                                                            |                                            |                                                     |                     |                                         |
| You've sent the following pro                                     | oblem report to DVS:                       |                                                     |                     |                                         |
| User name:<br>Time: 28.06.2011 13:10:03                           |                                            |                                                     |                     |                                         |
| problem with current drawing                                      | g when selecting "manual input for g       | gleud flap"                                         |                     |                                         |
| Kind regards                                                      |                                            |                                                     |                     |                                         |
| The DVS-Team                                                      |                                            |                                                     |                     |                                         |

To switch between "standard drawing" or "dimensioned drawing" use the radio buttons above the result preview.

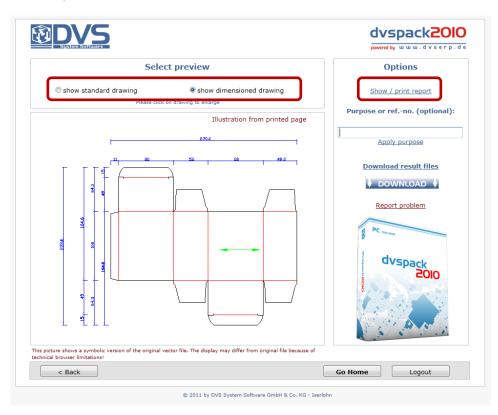

The kind and amount of dimensioning can't be altered directly by the user and is in first case to check the correct measurements. If you download the calculation results, you'll got both drawings (dimensioned and not) as DXF file and an input log file too. You can see and print the input log directly in your browser.

|                                                                                                    |                                                  | dvspack2010   |
|----------------------------------------------------------------------------------------------------|--------------------------------------------------|---------------|
|                                                                                                    | Report                                           |               |
| Datum/ date: 28.06.2011 13:02:55<br>Session ID : 054fce12-19ed-4969-a1a7-c7d<br>Benutzer :<br>Katalog : Folding-carton<br>Standard: A2120 - Folding carton with mo | oved top-flaps                                   |               |
| Form of tuck-in flap on top                                                                                                    | Round                                            |               |
| Safety slot upper tuck-in flap ?<br>Form of tuck-in flap on bottom?                                                                                                | Yes<br>Bound                                     |               |
| Safety slot lower tuck-in flap ?                                                                                                    | Yes                                              |               |
| Slots on dust flap ?                                                                                                    | Yes                                              |               |
| Dimension for glued-flap                                                                                                    | Standard                                         |               |
| Dimension tuck-in flap                                                                                                    | Standard                                         |               |
| Execution                                                                                                    | Without window                                   |               |
| Input dimensions                                                                                                    | Grammage ( => parametrics                        | table )       |
| Dimension a-length<br>Dimension b-width<br>Dimension h height                                                                                                    | A 80,00<br>B 50,00<br>H 100,00                   |               |
| Grammage                                                                                                    | GR 300,00                                        |               |
| Material quality                                                                                                    | MS 0,00                                          |               |
|                                                                                                    |                                                  |               |
|                                                                                                    |                                                  |               |
|                                                                                                    |                                                  |               |
|                                                                                                    |                                                  |               |
| < Back *(Opens a                                                                                                    | a new window - please check your popup-blocker!) | Print report* |

© 2010 by DVS System Software GmbH & Co. KG - Iserlohn

#### **Download result files**

To get your result files, please click the "Download" button or link on the right side.

| <b>OVS</b>            |                                                   | dvspack2010                   |
|-----------------------|---------------------------------------------------|-------------------------------|
| System Software       |                                                   | powered by uuu.dvserp.de      |
| Sele                  | ct preview                                        | Options                       |
| show standard drawing | show dimensioned drawing<br>on drawing to enlarge | Show / print report           |
| Please citc           | Illustration from printed page                    | Purpose or refno. (optional): |
|                       |                                                   | Apply purpose                 |
|                       |                                                   | Download result files         |
|                       |                                                   | Report problem                |

A message appears that reminds you that download are NOT free of charge and you'll be charged the agreed sum for this download if you continue.

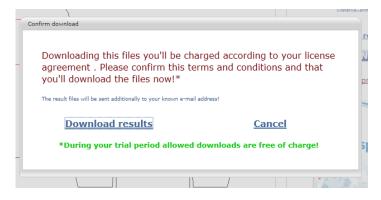

Clicking the link "Download results" will redirect you to the download page and an e-mail with the result files will be send to you automatically. If you got such e-mails and you're sure, that YOU haven't done any calculations and a misuse of your account data is possible, please inform us as soon as possible!

| Von:<br>An:     | DVSPACK4Web Service <noreply@dvspack4web.de> wolfgang.becker@dvserp.de</noreply@dvspack4web.de>                                                          | G |
|-----------------|----------------------------------------------------------------------------------------------------|---|
| Cc              |                                                                                                    |   |
| Betreff:        | Your result files of dvspack4web - A2120   28.06.2011 13:24:36                                                                                           |   |
| 🖂 Nach          | richt 2120_28062011_132436.dxf (13,0 KB) 2120_28062011_132436_bem.dxf (86,0 KB) 42120_28062011_132436_log.bxt (2,0 KB)                                   |   |
| Hello,          |                                                                                                    |   |
| Enclo           | sed you'll find your result files from dvspack4web calculation run.                                                                                      |   |
| User r<br>Time: | name:                                                                                                    |   |
| Purpo           | se or refno.:                                                                                                    |   |
| If you          | a can't receive the attachments, you can download your result files using the following link for the next 2 weeks:                                       |   |
| Direct          | t download : http://www.dvspack4web.de/get_archive.aspx?user&guid=95dfce12-19ed-4969-a1a7-c7d43450a16a&std=A2120&ing=EN                                  |   |
| If you          | have not done this calculation yourself and you assume a misuse of your account data please report this immediately to DVS support - support@dvserp.de ! |   |
| Kind            | regards                                                                                                    |   |
| The D           | VVS-team                                                                                                    |   |
|                 |                                                                                                    |   |

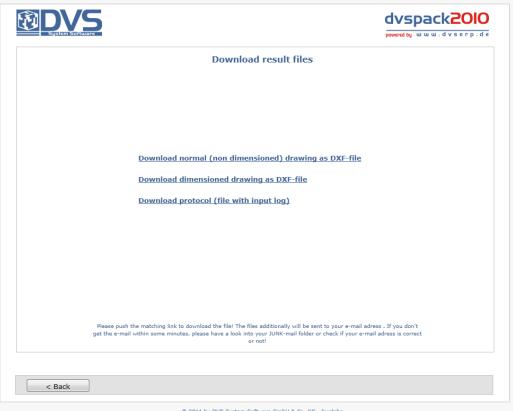

© 2011 by DVS System Software GmbH & Co. KG - Iserlohn

This e-mail is containing a link which can be used later to go this download page again. Downloading the result files will be possible until 14 days after calculation.